# Errore di analisi della soluzione per il filtro URL nei messaggi di posta elettronica Ī

## Sommario

Introduzione **Problema** Soluzione Con filtri contenuti Con filtri messaggi Informazioni correlate

## Introduzione

In questo documento vengono descritti gli scenari e la soluzione per gli errori di scansione del filtro URL nei messaggi di posta elettronica Cisco. Il filtro URL è abilitato su Cisco Email Security Appliance (ESA), Cisco Cloud Email Security (CES) e l'analisi non riesce.

## Problema

Di seguito sono riportati gli scenari in cui l'analisi del filtro URL non riesce:

- Impossibile ottenere la reputazione e la categoria dell'URL.
- Impossibile espandere gli URL abbreviati nel messaggio.
- Il numero di URL nel corpo del messaggio o negli allegati supera il limite massimo di analisi degli URL.

Nota: l'operazione di analisi non riuscita del filtro URL può essere applicata solo ad AsyncOS versione 11.1 e successive.

## Soluzione

Le condizioni del filtro messaggi o del filtro contenuti non includono opzioni indicative di un'opzione per gestire le analisi non riuscite del filtro URL.

Quando l'analisi del filtro URL non riesce, l'ESA aggiunge questa intestazione nell'e-mail:

X-URL-LookUp-ScanningError

#### Con filtri contenuti

- 1. Selezionare GUI > Filtri contenuti in arrivo o in uscita.
- 2. Verificare l'ordine dei filtri contenuti. Il nuovo filtro creato deve essere inferiore ai filtri contenuti correnti.
- 3. Fare clic su Aggiungi filtro...
- 4. Assegnare un nome al filtro e ordinarlo sotto i filtri contenuti del filtro URL.
- 5. Fare clic su Aggiungi condizione...
- 6. Selezionare Altra intestazione e il pulsante di scelta Intestazione esistente.
- 7. Nel campo Nome intestazione: , aggiungere "X-URL-LookUp-ScanningError".
- 8. Aggiungi l'azione preferita a questo messaggio.
- 9. Inviare e confermare le modifiche.

Un output di esempio del filtro del contenuto di esempio è come mostrato nell'immagine.

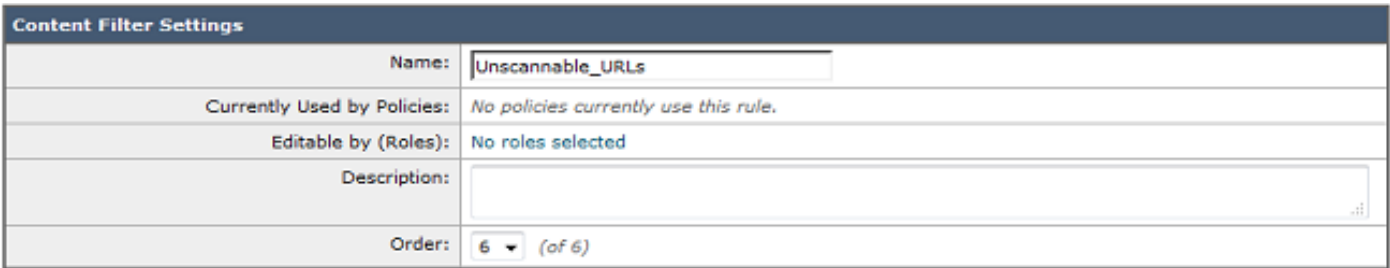

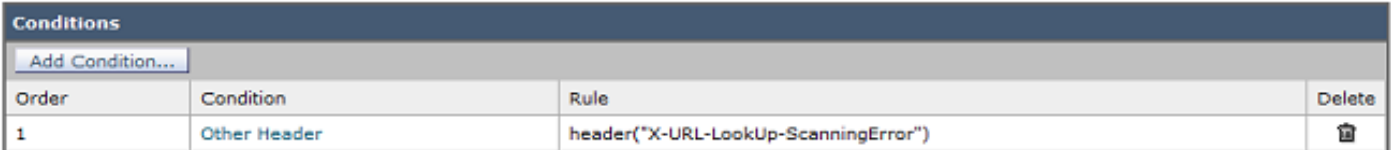

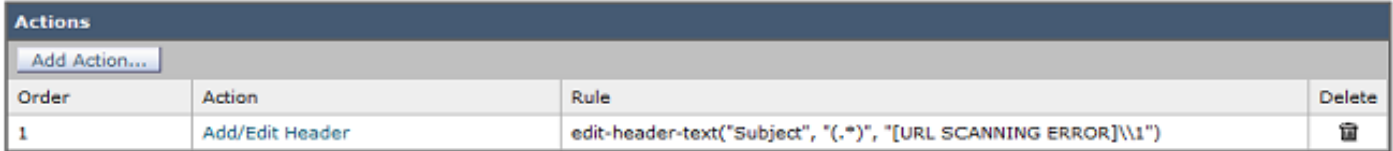

#### Con filtri messaggi

Nota: per decidere le azioni da eseguire in caso di errore di analisi del filtro URL, il filtro URL deve essere applicato al livello del filtro messaggi.

- 1. Accedere alla CLI.
- 2. Eseguire i filtri dei comandi.
- 3. Eseguire l'elenco dei comandi.
- 4. Annotare l'ordine dei filtri dei messaggi del filtro URL.
- 5. Eseguire il comando new.
- 6. Inserire il filtro messaggi per eseguire l'azione appropriata sugli eventi di errore dell'analisi del filtro URL. In questa sezione viene fornito un filtro di esempio.
- 7. Facoltativo: Eseguire il comando **move** e spostare il nuovo filtro sotto i filtri messaggi del filtro URL corrente.
- 8. Inviare e confermare le modifiche.

```
Unscannable_URL_Filter:
if header("X-URL-LookUp-ScanningError")
{
edit-header-text("Subject", "(.*)", "[URL SCANNING ERROR]\\1");
}
.
```
### Informazioni correlate

- [Cisco Email Security Appliance Guide per l'utente](/content/en/us/support/security/email-security-appliance/products-user-guide-list.html)
- [Abilitazione del filtro URL ESA e best practice](/content/en/us/support/docs/security/email-security-appliance/118775-technote-esa-00.html)
- [Documentazione e supporto tecnico Cisco Systems](https://www.cisco.com/c/it_it/support/index.html)